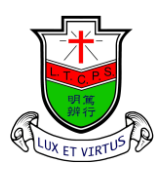

天 主 教 領 島 學 校 Ling To Catholic Primary School

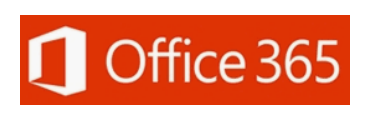

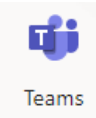

## Teams Installation and User Guide

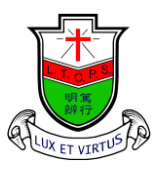

天 主 教 領 島 學 校

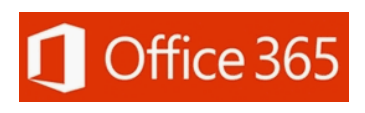

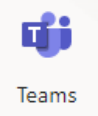

Ling To Catholic Primary School

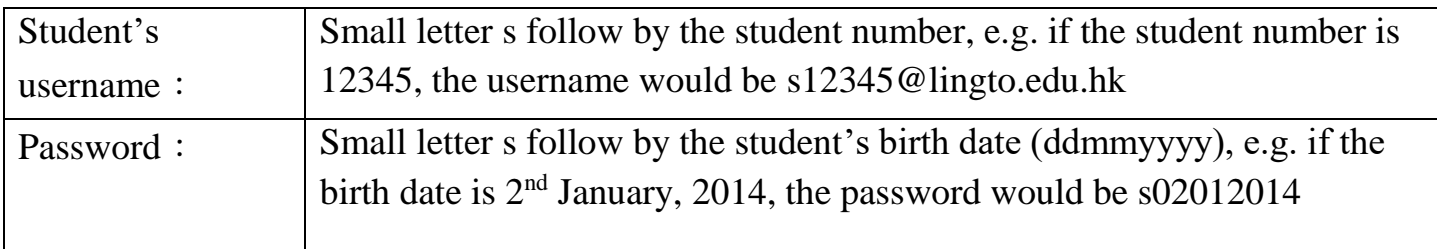

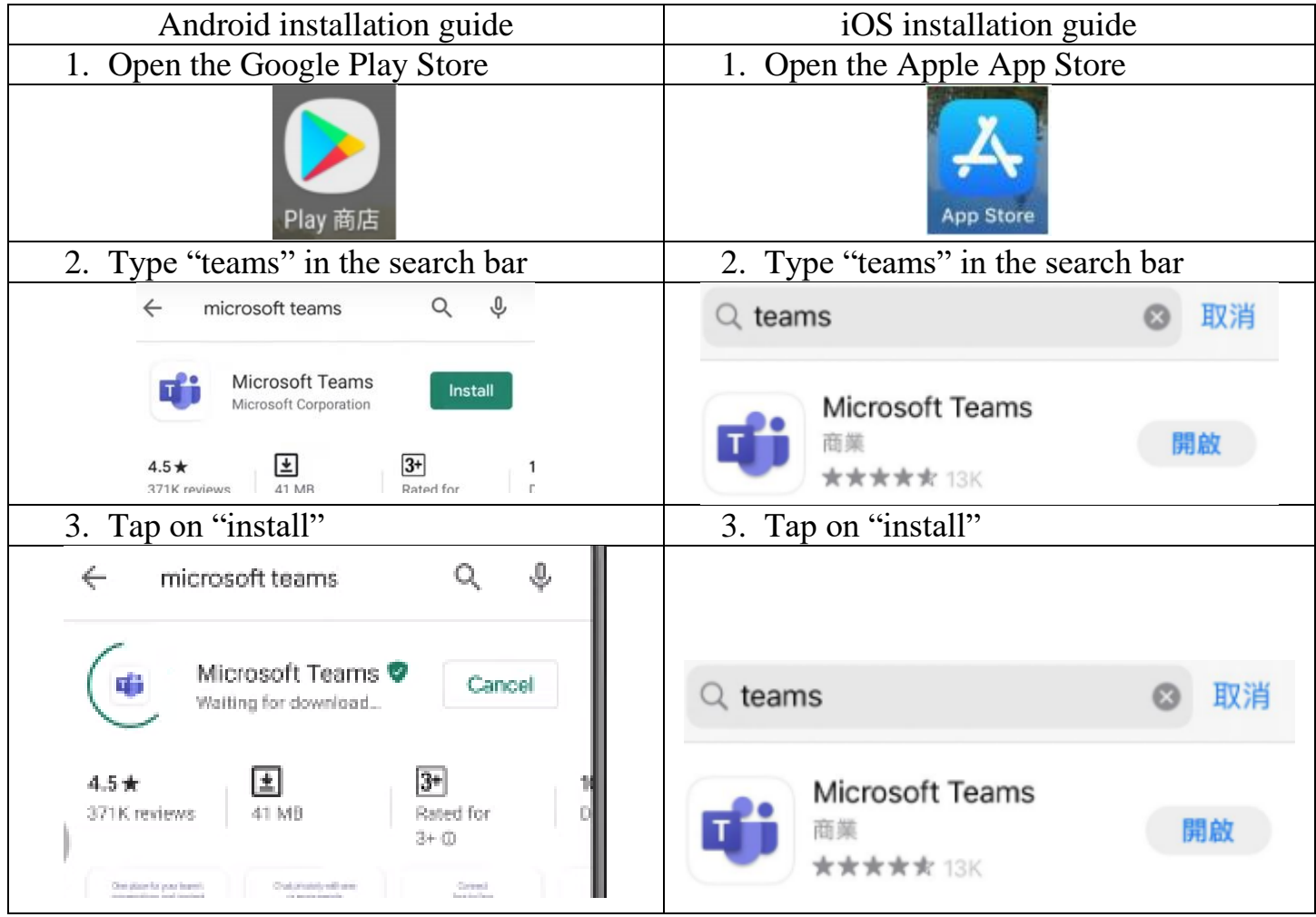

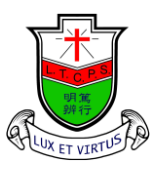

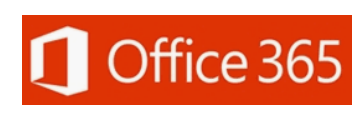

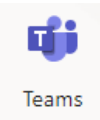

Ling To Catholic Primary School

## **(1) Log into Teams App**

1. Open **Teams App**, the program will ask for permission to access and modify storage. Tap on "accept" to allow the app to access photos, files, and media in storage.

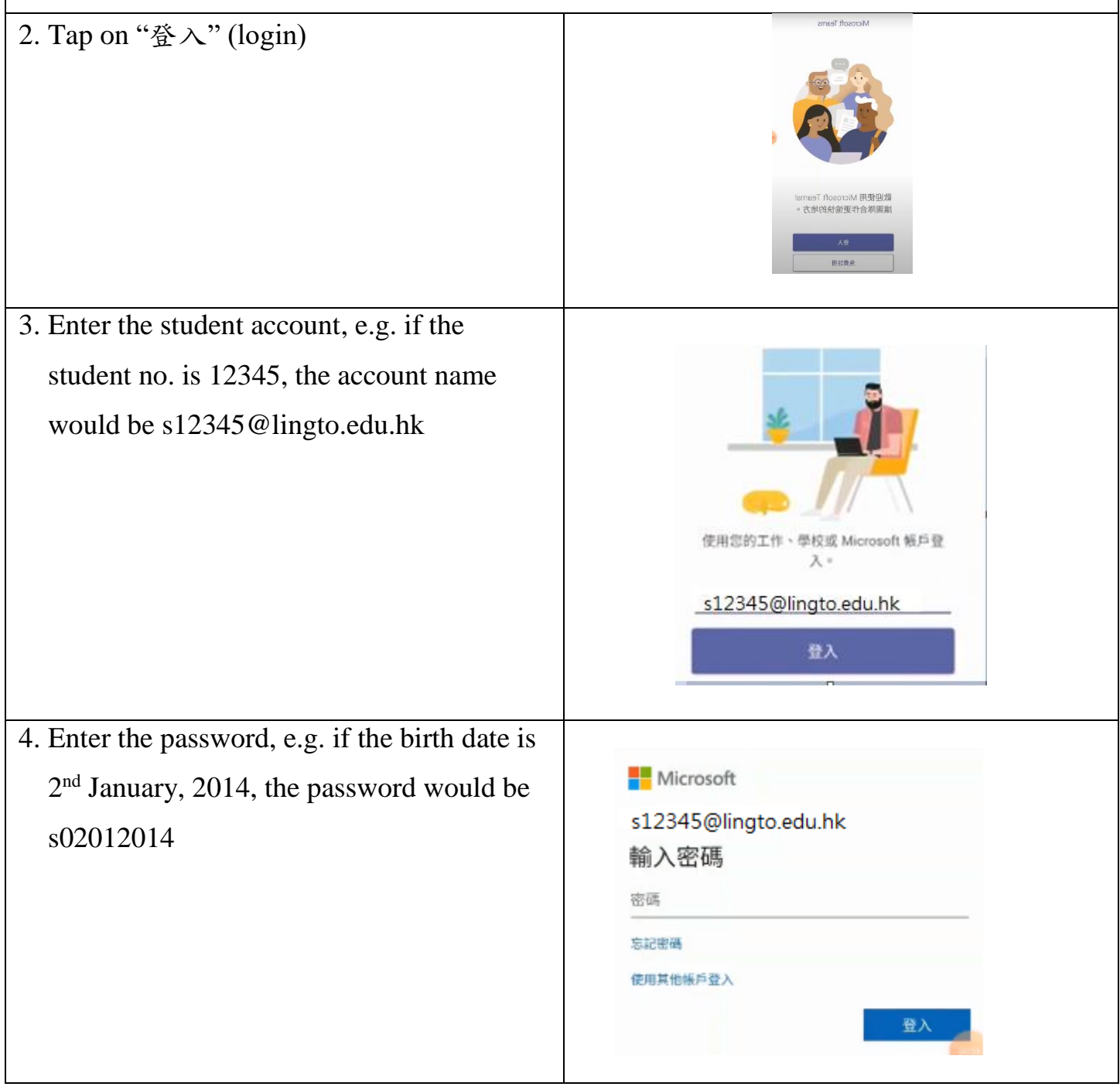

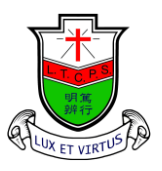

Ling To Catholic Primary School

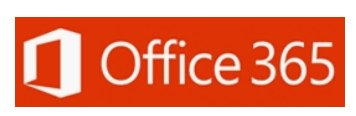

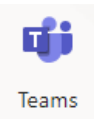

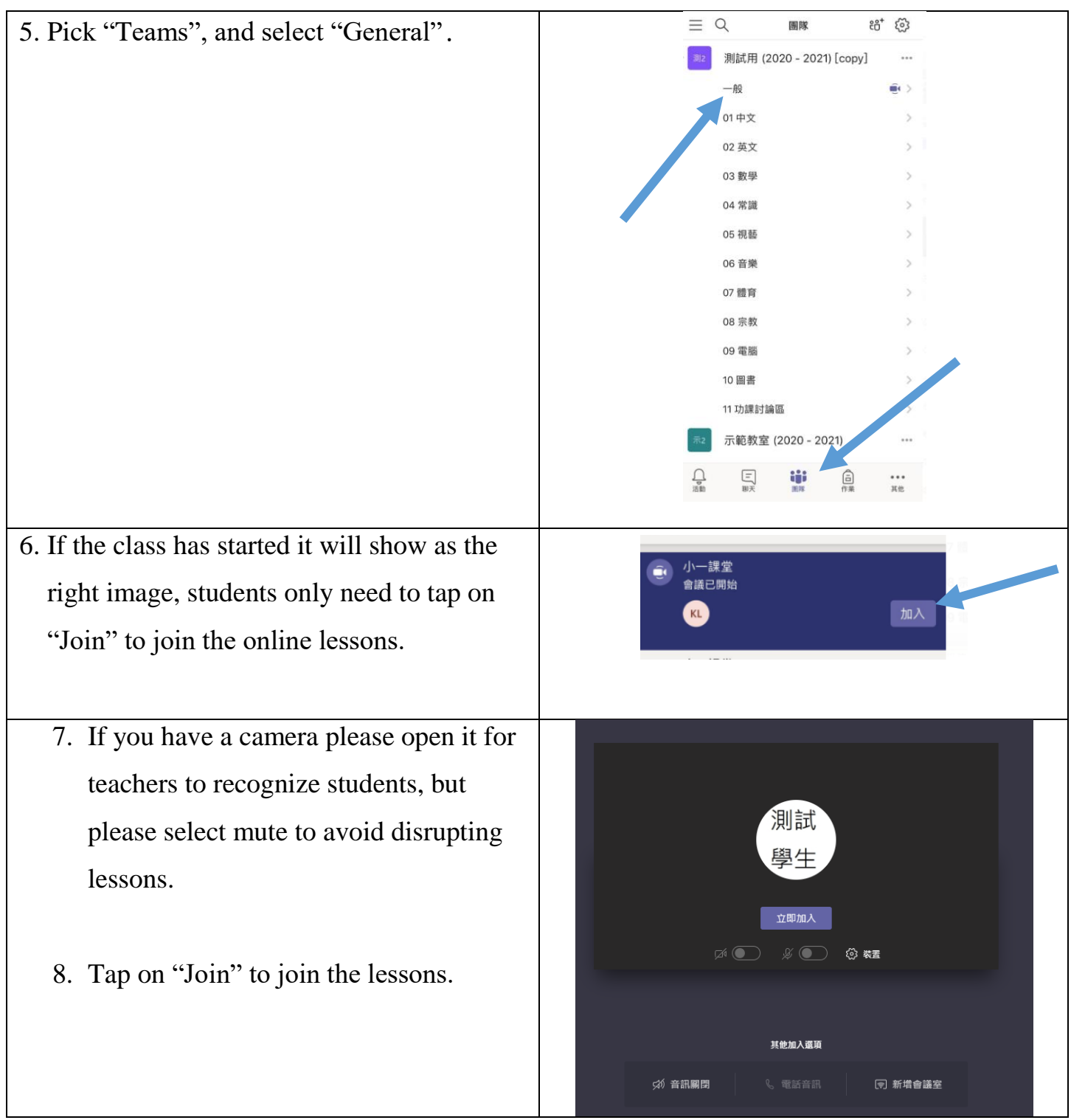

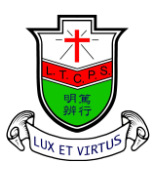

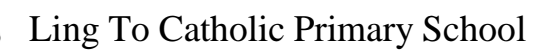

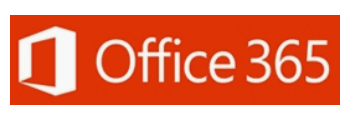

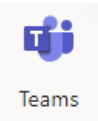

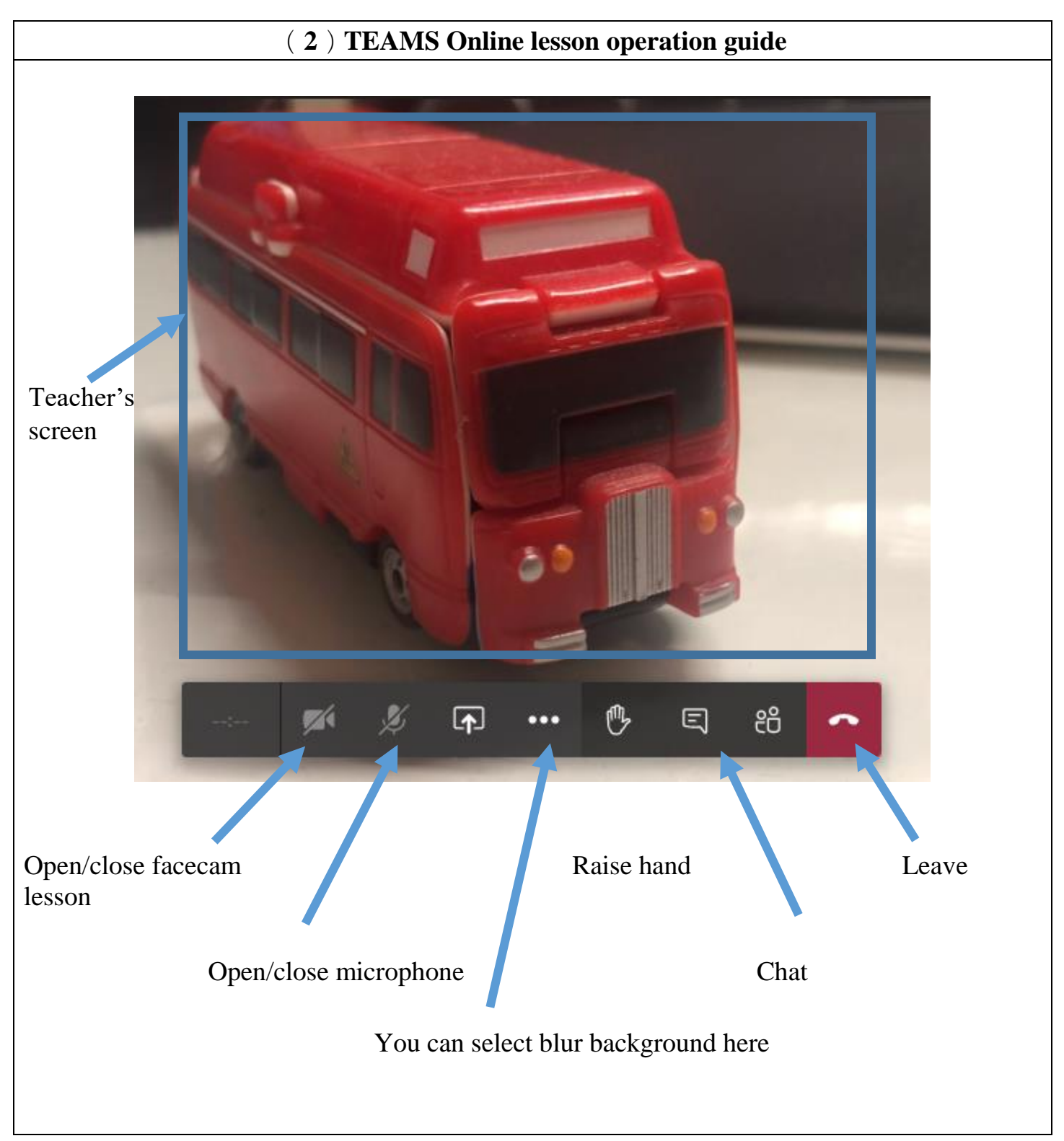